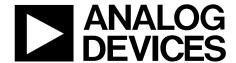

## **Evaluation Board User Guide**

**UG-437** 

One Technology Way • P.O. Box 9106 • Norwood, MA 02062-9106, U.S.A. • Tel: 781.329.4700 • Fax: 781.461.3113 • www.analog.com

# Evaluating the ADP1614 650 kHz/1.3 MHz, 4 A, Step-Up, PWM, DC-to-DC Switching Converter

#### **FEATURES**

2.5 V to 5.5 V input voltage range 650 kHz or 1.3 MHz fixed frequency options Adjustable current limit up to 4 A Output voltage 5 V for ADP1614-650-EVALZ 15 V for ADP1614-1.3-EVALZ

Jumper for enable/shutdown control
Components optimized for the indicated output voltages

#### **GENERAL DESCRIPTION**

The ADP1614 evaluation board is a complete step-up, dc-to-dc switching converter application with components selected to allow operation over the full range of input and load conditions for the 5 V (ADP1614-650-EVALZ) and 15 V (ADP1614-1.3-EVALZ) output voltages. The boost switching frequency is fixed to either 650 kHz (ADP1614-650-EVALZ) or 1.3 MHz (ADP1614-1.3-EVALZ). The evaluation boards can be adjusted for different output voltages by changing the feedback resistors, R1 and R2. To ensure stable operation, external components L1,  $R_{\rm CL}$ ,  $C_{\rm OUT}$ ,  $R_{\rm COMP}$ , and  $C_{\rm COMP}$  may also need to be recalculated and adjusted when the output voltage is changed.

The ADP1614 evaluation board operates in current mode, pulse-width modulation (PWM) with up to 94% efficiency. The current mode PWM architecture allows for excellent transient response, easy noise filtering, and the use of small, cost-saving external inductors and capacitors. Other key features include a 47 nF soft start capacitor, undervoltage lockout (UVLO), thermal shutdown (TSD), and jumper selected enable. The evaluation board demonstrates the operation and performance of the ADP1614.

This user guide includes I/O descriptions, setup instructions, the schematic, and the PCB layout drawings for the ADP1614 step-up converter evaluation board.

Complete specifications for the ADP1614 are available in the ADP1614 data sheet and should be consulted in conjunction with this document when using the evaluation board.

#### **TYPICAL APPLICATION CIRCUIT**

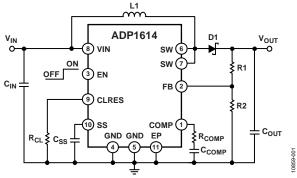

Figure 1. Step-Up Regulator Configuration

## **UG-437**

## **Evaluation Board User Guide**

## **TABLE OF CONTENTS**

| Features                    | Ev    |
|-----------------------------|-------|
| General Description         | Per   |
| Typical Application Circuit | Evalu |
| Revision History            | Lay   |
| Evaluation Board Hardware   | Orde  |
| Input/Output Connectors     | Bil   |

| Evaluation Setup                      |  |
|---------------------------------------|--|
| Performance Evaluation                |  |
| Evaluation Board Schematic and Layout |  |
| Layout Guidelines                     |  |
| Ordering Information                  |  |
| Dill (M. Caria)                       |  |

### **REVISION HISTORY**

7/12—Revision 0: Initial Version

### **EVALUATION BOARD HARDWARE**

The ADP1614 evaluation board is fully assembled and tested. The following sections describe the various connectors on the board, the proper evaluation setup, and the testing capabilities of the evaluation board.

#### INPUT/OUTPUT CONNECTORS

#### **EN Test Bus**

The EN connector is used to enable/disable the converter via the EN pin. Use one of the following methods to enable the converter. Do not leave the EN pin floating.

 Use a jumper to connect the top two pins of the EN test bus. This connects EN to VIN and enables the converter (see Figure 2).

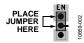

Figure 2. Enabled Jumper Position

 Use a jumper to connect the bottom two pins of the EN test bus. This connects EN to GND and disables the converter (see Figure 3).

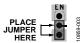

Figure 3. Disabled Jumper Position

 Alternatively, connect a voltage between VIN and GND to the center pin of the EN test bus for independent control of the EN pin voltage (see Figure 4).

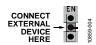

Figure 4. EN Pin Direct Connection

#### **VIN Test Bus**

The VIN test bus connects the positive input supply voltage to the VIN pin. Connect the power supply to this bus and keep the wires as short as possible to minimize the EMI transmission.

#### **SW Test Point**

The SW test point is for monitoring the switch node (SW pin) behavior and switching frequency. Connect a BNC cable to this test point to measure the ADP1614 switching frequency.

#### **VOUT Test Bus**

The output voltage at the VOUT test bus is set by the resistive voltage divider network, R1 and R2. A load can be attached from the VOUT test bus to the GND test bus.

#### **GND Test Bus**

The GND test bus is the power ground connection for the part via the GND pin as well as the bypass capacitors. Connect ground connections from external equipment to this bus.

#### **EVALUATION SETUP**

To ensure proper operation of the ADP1614 evaluation board:

- 1. Connect the input supply ground to GND.
- 2. Connect the positive input supply to VIN.
- Connect the desired load between VOUT and GND. The maximum continuous output current of the ADP1614 is dependent upon the input and output voltage conditions.
- 4. Apply a voltage between 2.5 V and 5.5 V to the VIN test bus.
- 5. Move the jumper on the EN test bus to the enabled position.

If the feedback resistors, R1 and R2, are adjusted to change the output voltage, recalculate the recommended values for the external components (L1,  $R_{\text{CL}}$ ,  $C_{\text{OUT}}$ ,  $R_{\text{COMP}}$ , and  $C_{\text{COMP}}$ ) using the applications information from the ADP1614 data sheet.

#### PERFORMANCE EVALUATION

The following sections discuss tests and the resulting oscilloscope waveforms. Oscilloscope waveforms and typical performance characteristics are provided in the ADP1614 data sheet.

#### **Line Regulation**

The line regulation is observed and measured by monitoring the output voltage (VOUT) while varying the input voltage (VIN).

#### **Load Regulation**

The load regulation is observed and measured by monitoring the output voltage (VOUT) while sweeping the applied load between VOUT and GND. To minimize voltage drop, use short low resistance wires, especially for heavy loads.

#### Efficiency

The efficiency,  $\boldsymbol{\eta},$  is measured by comparing the input power to the output power

$$\eta = \frac{V_{OUT} \times I_{OUT}}{V_{IN} \times I_{IN}}$$

#### Line Transient

The line transient performance is evaluated by generating a high speed voltage transient on the input (VIN) and observing the behavior of the evaluation board at the output (VOUT.)

#### **Load Transient**

The load transient performance is evaluated by generating a fast current transient on the output (VOUT) and observing the behavior of the evaluation board at the output (VOUT.)

### Oscillator Frequency

The oscillator frequency can be measured by connecting an oscilloscope to the SW pin.

#### **Inductor Current**

The inductor current is made accessible by removing one side of the inductor from its pad and connecting a current loop in series. Place an oscilloscope current probe on the loop to view the current waveform.

### **EVALUATION BOARD SCHEMATIC AND LAYOUT**

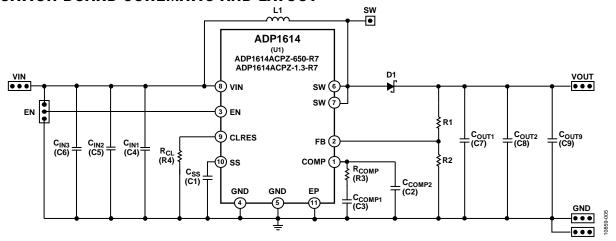

Figure 5. ADP1614 Boost Application Evaluation Board Schematic

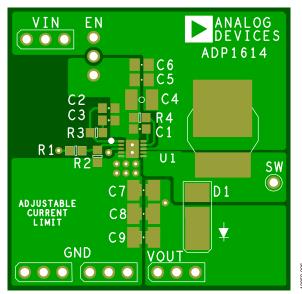

Figure 6. ADP1614 Boost Application Printed Circuit Board (PCB) Top Layer

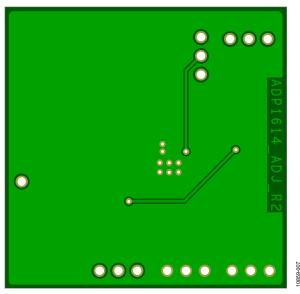

Figure 7. ADP1614 Boost Application PCB Bottom Layer

#### **LAYOUT GUIDELINES**

For high efficiency, good regulation, and stability, a well-designed PCB layout is required.

When designing PCBs, use the following guidelines:

- Keep the low ESR input capacitor (C<sub>IN</sub>) close to the VIN and GND pins. This minimizes noise injected into the part from the board parasitic inductance.
- Keep the high current path from  $C_{IN}$  through the L1 inductor to the SW and GND pins as short as possible.
- Keep the high current path from the VIN pin through L1, the rectifier (D1), and the output capacitor (C<sub>OUT</sub>) as short as possible.
- Keep high current traces as short and as wide as possible.
- Place the feedback resistors, R1 and R2, as close to the FB pin as possible to prevent noise pickup. Connect the ground of the feedback network directly to an AGND plane to make a Kelvin connection to the GND pin.
- Place the compensation components as close as possible to the COMP pin. Connect the ground of the compensation network directly to an AGND plane that makes a Kelvin connection to the GND pin.
- Avoid routing high impedance traces from the compensation and feedback resistors near any node connected to SW or near the inductor to prevent radiated noise injection.
- Connect the soft start capacitor (C<sub>SS</sub>) as close to the device as possible. Connect the ground of the soft start capacitor to an AGND plane that makes a Kelvin connection to the GND pin.
- Connect the current limit set resistor ( $R_{\rm CL}$ ) as close as possible to the device. Connect the ground of  $R_{\rm CL}$  to an AGND plane that makes a Kelvin connection to the GND pin.
- The PCB must be properly designed to conduct the heat away
  from the package. This is achieved by adding thermal vias to
  the PCB that provide a thermal path to the inner or bottom
  layers. Place thermal vias on the PCB under the exposed
  pad of the LFCSP and in the GND plane around the ADP1614
  package to improve thermal performance of the application.

## **ORDERING INFORMATION**

### **BILL OF MATERIALS**

Table 1. ADP1614-650-EVALZ ( $f_{SW} = 650 \text{ kHz}$ ,  $V_{OUT} = 5 \text{ V}$ )

|     | Reference        |                                                                    |                                 |                        |
|-----|------------------|--------------------------------------------------------------------|---------------------------------|------------------------|
| Qty | Designator       | Description                                                        | Manufacturer <sup>1</sup>       | Part Number            |
| 1   | U1               | ADP1614 step-up converter with $f_{SW} = 650 \text{ kHz}$          | Analog Devices, Inc.            | ADP1614ACPZ-650-R7     |
| 1   | L1               | Inductor, 4.7 μH, 4.3 A                                            | Coilcraft                       | XAL5030-472MEB         |
| 1   | D1               | Schottky rectifier, 30 V, 5 A                                      | Toshiba                         | CMS05(TE12L,Q,M)       |
| 1   | C1               | Soft start capacitor, 47000 pF, 50 V, 0805, ±10%                   | Kemet                           | C0805C473K5RACTU       |
| 1   | C2               | Compensation capacitor, 33 pF, 50 V, 0805, ±5%                     | Panasonic Electronic Components | ECJ-2VC1H330J          |
| 1   | C3               | Compensation capacitor, 22000 pF, 50 V, 0805, ±10%                 | TDK Corporation                 | C2012X7R1H223K/0.60    |
| 1   | C4               | Input capacitor, 10 μF, 16 V, 0805, ±10%                           | Murata Electronics              | GRM21BR61C106KE15L     |
|     | C5, C6           | Input capacitors                                                   | Open                            |                        |
| 2   | C7, C8           | Output capacitors, 10 μF, 25 V, 0805, ±10%                         | Murata Electronics              | GRM21BR61E106KA73L     |
|     | C9               | Output capacitor                                                   | Open                            |                        |
| 1   | R1               | Output voltage divider resistor, 30.9 k $\Omega$ , 0805, $\pm 1\%$ | Vishay Dale                     | CRCW080530K9FKEA       |
| 1   | R2               | Output voltage divider resistor, 10.0 k $\Omega$ , 0805, $\pm 1\%$ | Panasonic Electronic Components | ERJ-6ENF1002V          |
| 1   | R3               | Compensation resistor, 2 k $\Omega$ , 0805, $\pm 1\%$              | Yageo                           | 9C08052A2001FKHFT      |
| 1   | R4               | Current limit set resistor, 66.5 k $\Omega$ , 0805, $\pm 1\%$      | Vishay Dale                     | CRCW080566K5FKEA       |
| 1   | EN               | Headers, 0.100 in, single, straight, 3-pin                         | Sullins Connector Solutions     | PBC03SAAN <sup>2</sup> |
| 1   | SW               | Headers, 0.100 in, single, straight, 1-pin                         | Sullins Connector Solutions     | PBC01SAAN <sup>2</sup> |
| 4   | VIN, VOUT, GNDx2 | Test point loop connectors                                         | Aavid Thermalloy                | 125800D00000G          |

 $<sup>^{\</sup>rm 1}$  Equivalent substitutions may be made for all resistors and capacitors.  $^{\rm 2}$  Alternatively, PBC36SAAN can be purchased and cut as necessary.

Table 2. ADP1614-1.3-EVALZ ( $f_{SW}$  = 1.3 MHz,  $V_{OUT}$  = 15 V)

| Qty | Reference<br>Designator | Description                                                         | Manufacturer <sup>1</sup>   | Part Number            |
|-----|-------------------------|---------------------------------------------------------------------|-----------------------------|------------------------|
| 1   | U1                      | ADP1614 step-up converter with $f_{SW} = 1.3 \text{ MHz}$           | Analog Devices, Inc.        | ADP1614ACPZ-1.3-R7     |
| 1   | L1                      | Inductor, 10 μH, 5A                                                 | Coilcraft                   | XAL6060-103MEB         |
| 1   | D1                      | Schottky rectifier, 30V, 5A                                         | Toshiba                     | CMS05(TE12L,Q,M)       |
| 1   | C1                      | Soft start capacitor, 47000 pF, 50 V, 0805, ±10%                    | Kemet                       | C0805C473K5RACTU       |
| 1   | C2                      | Compensation capacitor, 18 pF, 50V, 0805, ±5%                       | Yageo                       | CC0805JRNPO9BN180      |
| 1   | C3                      | Compensation capacitor, 47000 pF, 50 V, 0805, ±10%                  | Kemet                       | C0805C473K5RACTU       |
| 1   | C4                      | Input capacitor, 10 μF, 16 V, 0805, ±10%                            | Murata Electronics          | GRM21BR61C106KE15L     |
|     | C5, C6                  | Input capacitors                                                    | Open                        |                        |
| 2   | C7, C8                  | Output capacitors, 10 μF, 25 V, 0805, ±10%                          | Murata Electronics          | GRM21BR61E106KA73L     |
|     | C9                      | Output capacitor                                                    | Open                        |                        |
| 1   | R1                      | Output voltage divider resistor, 110.0 k $\Omega$ , 0805, $\pm 1\%$ | Panasonic, ECG              | ERJ-6ENF1103V          |
| 1   | R2                      | Output voltage divider resistor, 10.0 k $\Omega$ , 0805, $\pm 1\%$  | Panasonic, ECG              | ERJ-6ENF1002V          |
| 1   | R3                      | Compensation resistor, 1 k $\Omega$ , 0805, ±1%                     | Vishay Dale                 | CRCW08051K00FKEA       |
| 1   | R4                      | Current limit set resistor, 60.4 k $\Omega$ , 0805, $\pm 1\%$       | Yageo                       | RC0805FR-0760K4L       |
| 1   | EN                      | Headers, 0.100 in, single, straight, 3-pin                          | Sullins Connector Solutions | PBC03SAAN <sup>2</sup> |
| 1   | SW                      | Headers, 0.100 in, single, straight, 1-pin                          | Sullins Connector Solutions | PBC01SAAN <sup>2</sup> |
| 4   | VIN, VOUT, GNDx2        | Test point loop connectors                                          | Aavid Thermalloy            | 125800D00000G          |

 $<sup>^{\</sup>rm 1}$  Equivalent substitutions may be made for all resistors and capacitors.  $^{\rm 2}$  Alternatively, PBC36SAAN can be purchased and cut as necessary.

## NOTES

**UG-437** 

**Evaluation Board User Guide** 

### **NOTES**

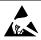

#### ESD Caution

**ESD** (electrostatic discharge) sensitive device. Charged devices and circuit boards can discharge without detection. Although this product features patented or proprietary protection circuitry, damage may occur on devices subjected to high energy ESD. Therefore, proper ESD precautions should be taken to avoid performance degradation or loss of functionality.

#### Legal Terms and Conditions

By using the evaluation board discussed herein (together with any tools, components documentation or support materials, the "Evaluation Board"), you are agreeing to be bound by the terms and conditions set forth below ("Agreement") unless you have purchased the Evaluation Board, in which case the Analog Devices Standard Terms and Conditions of Sale shall govern. Do not use the Evaluation Board until you have read and agreed to the Agreement. Your use of the Evaluation Board shall signify your acceptance of the Agreement. This Agreement is made by and between you ("Customer") and Analog Devices, Inc. ("ADI"), with its principal place of business at One Technology Way, Norwood, MA 02062, USA. Subject to the terms and conditions of the Agreement, ADI hereby grants to Customer a free, limited, personal, temporary, non-exclusive, non-sublicensable, non-transferable license to use the Evaluation Board FOR EVALUATION PURPOSES ONLY. Customer understands and agrees that the Evaluation Board is provided for the sole and exclusive purpose referenced above, and agrees not to use the Evaluation Board for any other purpose. Furthermore, the license granted is expressly made subject to the following additional limitations: Customer shall not (i) rent, lease, display, sell, transfer, assign, sublicense, or distribute the Evaluation Board; and (ii) permit any Third Party to access the Evaluation Board. As used herein, the term "Third Party" includes any entity other than ADI, Customer, their employees, affiliates and in-house consultants. The Evaluation Board is NOT sold to Customer; all rights not expressly granted herein, including ownership of the Evaluation Board, are reserved by ADI. CONFIDENTIALITY. This Agreement and the Evaluation Board shall all be considered the confidential and proprietary information of ADI. Customer may not disclose or transfer any portion of the Evaluation Board to any other party for any reason. Upon discontinuation of use of the Evaluation Board or termination of this Agreement, Customer agrees to promptly return the Evaluation Board to ADI. ADDITIONAL RESTRICTIONS. Customer may not disassemble, decompile or reverse engineer chips on the Evaluation Board. Customer shall inform ADI of any occurred damages or any modifications or alterations it makes to the Evaluation Board, including but not limited to soldering or any other activity that affects the material content of the Evaluation Board. Modifications to the Evaluation Board must comply with applicable law, including but not limited to the ROHS Directive. TERMINATION. ADI may terminate this Agreement at any time upon giving written notice to Customer. Customer agrees to return to ADI the Evaluation Board at that time. LIMITATION OF LIABILITY. THE EVALUATION BOARD PROVIDED HEREUNDER IS PROVIDED "AS IS" AND ADI MAKES NO WARRANTIES OR REPRESENTATIONS OF ANY KIND WITH RESPECT TO IT. ADI SPECIFICALLY DISCLAIMS ANY REPRESENTATIONS, ENDORSEMENTS, GUARANTEES, OR WARRANTIES, EXPRESS OR IMPLIED, RELATED TO THE EVALUATION BOARD INCLUDING, BUT NOT LIMITED TO, THE IMPLIED WARRANTY OF MERCHANTABILITY, TITLE, FITNESS FOR A PARTICULAR PURPOSE OR NONINFRINGEMENT OF INTELLECTUAL PROPERTY RIGHTS. IN NO EVENT WILL ADI AND ITS LICENSORS BE LIABLE FOR ANY INCIDENTAL. SPECIAL, INDIRECT, OR CONSEQUENTIAL DAMAGES RESULTING FROM CUSTOMER'S POSSESSION OR USE OF THE EVALUATION BOARD, INCLUDING BUT NOT LIMITED TO LOST PROFITS, DELAY COSTS, LABOR COSTS OR LOSS OF GOODWILL. ADI'S TOTAL LIABILITY FROM ANY AND ALL CAUSES SHALL BE LIMITED TO THE AMOUNT OF ONE HUNDRED US DOLLARS (\$100.00). EXPORT. Customer agrees that it will not directly or indirectly export the Evaluation Board to another country, and that it will comply with all applicable United States federal laws and regulations relating to exports. GOVERNING LAW. This Agreement shall be governed by and construed in accordance with the substantive laws of the Commonwealth of Massachusetts (excluding conflict of law rules). Any legal action regarding this Agreement will be heard in the state or federal courts having jurisdiction in Suffolk County, Massachusetts, and Customer hereby submits to the personal jurisdiction and venue of such courts. The United Nations Convention on Contracts for the International Sale of Goods shall not apply to this Agreement and is expressly disclaimed.

©2012 Analog Devices, Inc. All rights reserved. Trademarks and registered trademarks are the property of their respective owners. UG10859-0-7/12(0)

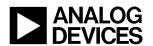

www.analog.com